## **Time Sheet Entering Instruction**

1. Enter SSB and select Employee tab (Note: this Employee tab will not appear until student employment paperwork has been processed)

| COLORADO<br>COLLEGE                                              | SELF-SERVICE BANNER                      |
|------------------------------------------------------------------|------------------------------------------|
| Personal Information Student                                     | t Services Employee                      |
| Search                                                           | Go                                       |
| Main Menu                                                        |                                          |
| Personal Information<br>View addresses and phones, ethnicity and | d race information, and change your PIN. |
| Student Services<br>Search the Catalog and Class Schedule, v     | view Class Lists and Student Information |
| Employee<br>Benefits, leave or job data, paystubs and            | W4.                                      |
| RELEASE: 8.9                                                     |                                          |
| © 2019 Ellucian Company L.P.                                     | . and its affiliates.                    |
|                                                                  |                                          |

2. Select Time Sheet

| Personal Information Student Services Employee                                              |
|---------------------------------------------------------------------------------------------|
| Search Go                                                                                   |
|                                                                                             |
| Employee                                                                                    |
| Pay Information<br>Pay stubs and earnings/deductions history.                               |
| Leave Balances                                                                              |
| Benefits and Deductions                                                                     |
| Retirement, health, flexible spending, miscellaneous, benefit statement.<br>Tax Information |
| W2 Forms and W4 Data.                                                                       |
| Current Job                                                                                 |
| Time Sheet                                                                                  |

3. Access my Time Sheet

| Time Reporting Selection                                                  |           |  |  |  |  |  |  |  |
|---------------------------------------------------------------------------|-----------|--|--|--|--|--|--|--|
| Select a name from the pull-down list to act as a proxy or select the che |           |  |  |  |  |  |  |  |
| Selection Criteria                                                        |           |  |  |  |  |  |  |  |
|                                                                           | My Choice |  |  |  |  |  |  |  |
| Access my Time Sheet:                                                     |           |  |  |  |  |  |  |  |
| Access my Leave Report:                                                   | 0         |  |  |  |  |  |  |  |
| Access my Leave Request:                                                  | 0         |  |  |  |  |  |  |  |
| Approve or Acknowledge Time:                                              |           |  |  |  |  |  |  |  |
| Approve All Departments:                                                  |           |  |  |  |  |  |  |  |
| Act as Proxy:                                                             | Self 🔹    |  |  |  |  |  |  |  |
| Act as Superuser:                                                         |           |  |  |  |  |  |  |  |
| Select                                                                    |           |  |  |  |  |  |  |  |

4. Select time sheet period

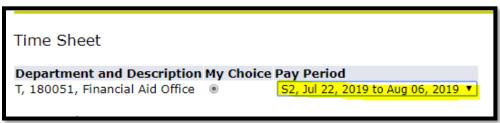

5. After entering the Time Sheet period, you will see a page shown below. Now, you can log your hours by hitting the blue words: Enter Hours under the date you wish to enter.

| Personal Informat               | tion S                                                                                                    | tudent Student Ser | vices          | mploye | e           |                             |                |             |                        |             |                 |         |       |  |
|---------------------------------|----------------------------------------------------------------------------------------------------|--------------------|----------------|--------|-------------|-----------------------------|----------------|-------------|------------------------|-------------|-----------------|---------|-------|--|
| Search                          |                                                                                                    | Go                 |                |        |             |                             |                |             |                        | SI          | TE MAP          | HELP    | EXIT  |  |
| Time and Le                     | Time and Leave Reporting                                                                                                    |                    |                |        |             |                             |                |             |                        |             |                 |         |       |  |
| Relect the link u               | 👎 Select the link under a date to enter hours or days. Select Next or Previous to navigate through the dates within the period.                                                                                                    |                    |                |        |             |                             |                |             |                        |             |                 |         |       |  |
| Time Sheet                      | Time Sheet                                                                                                    |                    |                |        |             |                             |                |             |                        |             |                 |         |       |  |
| Title and Numb                  | er:                                                                                                    |                    |                |        |             | Student Employm             | ent Intern CS0 | 002-00      |                        |             |                 |         |       |  |
| Department and                  | d Num                                                                                                    | ber:               |                |        |             | Financial Aid Office 180051 |                |             |                        |             |                 |         |       |  |
| Time Sheet Peri                 | iod:                                                                                                    |                    |                |        |             | Mar 07, 2019 to M           | Mar 21, 2019   |             |                        |             |                 |         |       |  |
| Submit By Date                  | :                                                                                                    |                    |                |        |             | Mar 24, 2019 by 11:59 PM    |                |             |                        |             |                 |         |       |  |
| Earning                         | Shift                                                                                                    |                    | Total<br>Hours |        |             |                             |                |             | Monday<br>Mar 11, 2019 |             | Wedne<br>Mar 13 |         |       |  |
| Student Wages                   | 1                                                                                                    | 0                  | 0              |        | Enter Hours | Enter Hours                 | Enter Hours    | Enter Hours | Enter Hours            | Enter Hours |                 | Enter H | lours |  |
| Total Hours:                    |                                                                                                    |                    | 0              |        |             | 0                           | 0              | 0           | 0                      | 0           |                 |         | 0     |  |
| Total Units:                    |                                                                                                    |                    |                | 0      | 0           | 0                           | 0              | 0           | 0                      | 0           |                 |         | 0     |  |
| Submitted for A<br>Approved By: | Total Units:       0       0       0       0       0       0       0       0       0       0       0       0       0       0       0       0       0       0       0       0       0       0       0       0       0       0       0       0       0       0       0       0       0       0       0       0       0       0       0       0       0       0       0       0       0       0       0       0       0       0       0       0       0       0       0       0       0       0       0       0       0       0       0       0       0       0       0       0       0       0       0       0       0       0       0       0       0       0       0       0       0       0       0       0       0       0       0       0       0       0       0       0       0       0       0       0       0       0       0       0       0       0       0       0       0       0       0       0       0       0       0       0       0       0       0       0       0 <t< td=""><td></td></t<> |                    |                |        |             |                             |                |             |                        |             |                 |         |       |  |

6. Enter the details of your shift(s). For example, I have worked from 3 to 5 pm on this day. In the boxes, I entered 3:00 for Time In and 5:00 for Time Out. Click the box after to change it to PM, in this case. Enter Time at intervals of 15 minutes in the 99:99 format. Select Save to display Total Hours.

## Time In and Out

## Time In and Out

|                              |              |          |              |           |               |      | Ent  | er time at i | nterval              | s of 15 min      | utes in : | the 99:99 form | а |
|------------------------------|--------------|----------|--------------|-----------|---------------|------|------|--------------|----------------------|------------------|-----------|----------------|---|
| 👎 Ent                        | er time at i | ntervals | s of 15 minu | utes in t | the 99:99 for | mat. |      |              |                      |                  |           |                |   |
|                              |              |          |              |           | D             | ate  | :    | Thur         | ursday, Mar 07, 2019 |                  |           |                |   |
| Date                         |              | Thur     | sday, Mar    | 07.20     | 19            | E    | arni | ings Code    | : Stud               | lent Wages       | 5         |                |   |
| Earnings Code: Student Wages |              |          |              |           |               |      | nift | Time In      |                      | Time Out         |           | Total Hours    |   |
| Shift                        | Time In      |          | Time Out     |           | Total Hour    | ·c 1 |      | 03:00        | PM ▼                 | 05:00            | PM •      | ] 2            |   |
|                              |              |          |              |           |               | 1    |      |              | AM 🔻                 |                  | AM 🔻      | ) 0            |   |
| 1                            | 3:00         | PM 🔻     | 5:00         | PM 🔻      | ]             | 0 1  |      |              | AM •                 |                  | AM V      | 0              |   |
| 1                            |              | AM 🔻     |              | AM 🔻      | ]             | 0 1  |      |              | AM 🔻                 | ,                | AM V      | 0              |   |
| 1                            |              | AM 🔻     |              | AM 🔻      |               | 0 1  |      |              | AM •                 |                  | AM V      | 0              |   |
| 1                            |              | AM 🔻     |              | AM 🔻      | ]             | 0    |      |              |                      |                  |           | 2              |   |
| 1                            |              | AM 🔻     |              | AM 🔻      |               | 0    | Time | Sheet        | ext Day              | $\triangleright$ |           |                |   |
|                              |              |          |              |           |               | 0    | ٨dd  | New Line     | Save                 | Сору С           | elete     |                |   |
|                              |              |          |              |           |               | A    | cou  | unt Distri   | butior               | 1                |           |                |   |
| Time                         | Sheet 🚺      | ext Day  |              |           |               | E    | arni | ings Code    | Shift                | Hours            |           |                |   |
| Add                          | New Line     | Save     | Copy D       | elete     |               | St   | ude  | ent Wages    | 1                    | 2 A              | ccount    | Distribution   |   |
|                              |              |          |              |           |               |      |      | 5            |                      |                  |           |                |   |

7. You can hit "Next Day" which will take you to the fresh page of day after.

| Time In and Out                                                 |                                                                                                    |  |      |   |  |  |  |  |  |  |  |
|-----------------------------------------------------------------|----------------------------------------------------------------------------------------------------|--|------|---|--|--|--|--|--|--|--|
| Renter time at intervals of 15 minutes in the 99:99 forma       |                                                                                                    |  |      |   |  |  |  |  |  |  |  |
| Date: Friday, Mar 08, 2019                                      |                                                                                                    |  |      |   |  |  |  |  |  |  |  |
| Earnings Code: Student Wages Shift Time In Time Out Total Hours |                                                                                                    |  |      |   |  |  |  |  |  |  |  |
| 1                                                               | AM 🔻                                                                                                    |  | AM • | 0 |  |  |  |  |  |  |  |
| 1                                                               | AM 🔻                                                                                                    |  | AM V | 0 |  |  |  |  |  |  |  |
| 1                                                               | AM 🔻                                                                                                    |  | AM • | 0 |  |  |  |  |  |  |  |
| 1                                                               | AM 🔻                                                                                                    |  | AM • | 0 |  |  |  |  |  |  |  |
| 1                                                               | AM 🔻                                                                                                    |  | AM • | 0 |  |  |  |  |  |  |  |
| 0                                                               |                                                                                                    |  |      |   |  |  |  |  |  |  |  |
|                                                                 | Time Sheet         Previous Day         Next Day           Add New Line         Save         Copy         Delete |  |      |   |  |  |  |  |  |  |  |

8. You can also click Time Sheet to get an overview of your timesheet you have entered.

| Time and Le                                                                                                    | Time and Leave Reporting                                                                                                    |                           |   |                |                          |             |             |                        |                        |                         |                           |  |
|----------------------------------------------------------------------------------------------------|----------------------------------------------------------------------------------------------------|---------------------------|---|----------------|--------------------------|-------------|-------------|------------------------|------------------------|-------------------------|---------------------------|--|
| Relect the link under a date to enter hours or days. Select Next or Previous to navigate through the dates within the period. |                                                                                                    |                           |   |                |                          |             |             |                        |                        |                         |                           |  |
| Department and<br>Time Sheet Peri                                                                                             | Time Sheet     Student Employment Intern CS0002-00       Department and Number:     Financial Aid Office 180051       Time Sheet Period:     Mar 07, 2019 to Mar 21, 2019       Submit By Date:     Mar 24, 2019 by 11:59 PM |                           |   |                |                          |             |             |                        |                        |                         |                           |  |
| Earning                                                                                                    | Shift                                                                                                    | Default<br>Hours or Units |   | Total<br>Units | Thursday<br>Mar 07, 2019 |             |             | Sunday<br>Mar 10, 2019 | Monday<br>Mar 11, 2019 | Tuesday<br>Mar 12, 2019 | Wednesday<br>Mar 13, 2019 |  |
| Student Wages                                                                                                    | 1                                                                                                    | 0                         | 2 |                |                          | Enter Hours | Enter Hours | Enter Hours            | Enter Hours            |                         |                           |  |
| Total Hours:                                                                                                    |                                                                                                    |                           | 2 |                | 2                        | 2 0         | 0           | 0                      | 0 0                    | 0                       | 0                         |  |
| Total Units:                                                                                                    |                                                                                                    |                           |   | (              | 0 0                      | 0 0         | 0           | 0                      | 0 0                    | 0                       | 0                         |  |
| Submitted for A<br>Approved By:                                                                                               | Position Selection Comments Preview Submit for Approval Restart Next Submitted for Approval By:                                                                                                    |                           |   |                |                          |             |             |                        |                        |                         |                           |  |

9. After you finished entering your hours, you can hit the Submit for Approval button.

| Time and L                                                               | eave    | Reporting                 |                |                |                      |                        |                      |                        |                        |                         |                           |
|--------------------------------------------------------------------------|---------|---------------------------|----------------|----------------|----------------------|------------------------|----------------------|------------------------|------------------------|-------------------------|---------------------------|
| 👎 Select the link u                                                      | inder a | date to enter hours o     | or days. S     | elect Ne       | xt or Previous to na | vigate through the     | dates within the per | iod.                   |                        |                         |                           |
| Time Sheet                                                               |         |                           |                |                |                      |                        |                      |                        |                        |                         |                           |
| Title and Numb                                                           | er:     |                           |                |                | St                   | udent Employme         | ent Assistant CSC    | 0002-00                |                        |                         |                           |
| Department an                                                            | d Num   | ber:                      |                |                | Fir                  | nancial Aid Office     | e 180051             |                        |                        |                         |                           |
| Time Sheet Per                                                           | iod:    |                           |                |                | Ma                   | ar 07, 2019 to M       | ar 21, 2019          |                        |                        |                         |                           |
| Submit By Date                                                           |         |                           |                |                | Ma                   | ar 24, 2019 by 1       | 1:59 PM              |                        |                        |                         |                           |
| Earning                                                                  | Shift   | Default<br>Hours or Units | Total<br>Hours | Total<br>Units |                      | Friday<br>Mar 08, 2019 |                      | Sunday<br>Mar 10, 2019 | Monday<br>Mar 11, 2019 | Tuesday<br>Mar 12, 2019 | Wednesday<br>Mar 13, 2019 |
| Student Wages                                                            | 1       |                           | 0 (            | 5              | Enter Hours          | 5                      | 3 Enter Hours        | Enter Hours            | Enter Hours            | Enter Houn              | s Enter Hours             |
| Total Hours:                                                             |         |                           | (              | 5              | C                    |                        | 3 0                  | ) (                    | 0                      | (                       | 0 0                       |
| Total Units:                                                             |         |                           |                | 1              | 0 0                  |                        | 0 0                  | 0                      | 0                      | (                       | 0 0                       |
| Position Selection<br>Submitted for A<br>Approved By:<br>Waiting for App | Approv  | al By:                    | omit for Ap    | proval         | Restart Next         |                        |                      |                        |                        |                         |                           |

10. Check the box and click on Submit button. Be sure to submit time sheets to your supervisor for approval before the deadline.

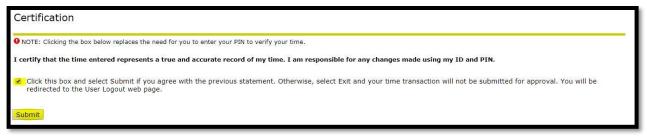